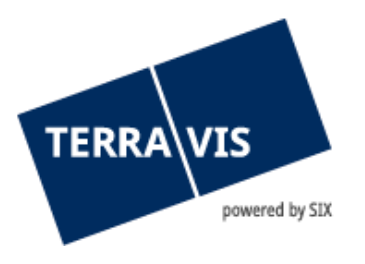

# **Transactions électroniques Terravis**

# **Manuel pour l'exportation de la clé publique SuisseID**

gültig ab 1.11.2018

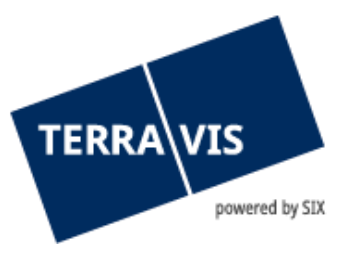

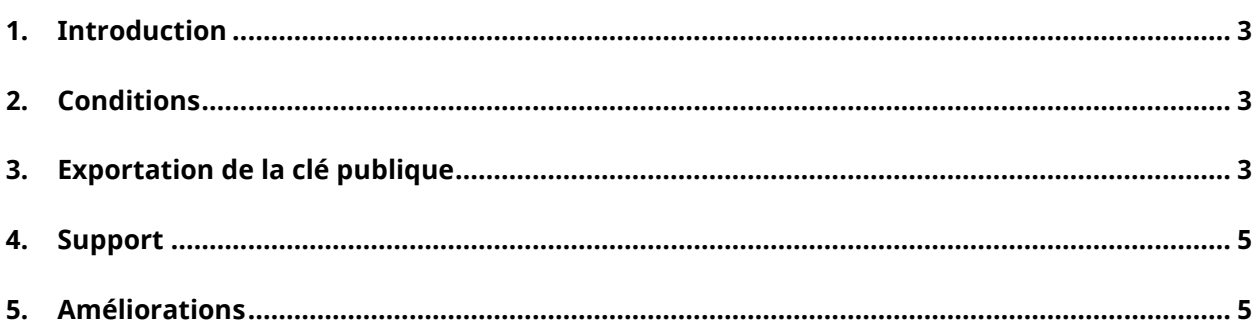

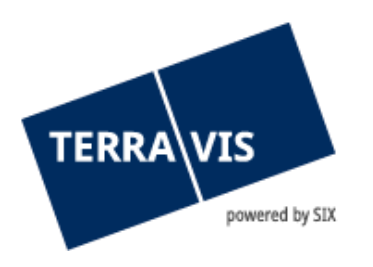

# <span id="page-2-0"></span>**1. Introduction**

L'utilisateur Terravis peut utiliser une SuisseID pour procéder à une authentification forte. A cette fin, la clé publique de la SuisseID de l'utilisateur doit être enregistrée dans le système.

Ce manuel décrit la marche à suivre pour exporter la clé publique de votre SuisseID.

## <span id="page-2-1"></span>**2. Conditions**

Les conditions suivantes doivent être remplies pour se connecter à Terravis au moyen de la SuisseID:

- Achat préalable de la SuisseID auprès d'un fournisseur certifié
- La SuisseID doit être enregistrée et le logiciel pilote correctement installé sur l'ordinateur de l'utilisateur. L'émetteur concerné fournit une assistance à cet égard.
- Pour exporter la clé publique, la SuisseID doit être connectée à l'ordinateur.

#### <span id="page-2-2"></span>**3. Exportation de la clé publique**

Le jeton du certificat de l'utilisateur (SuisseID) doit être connecté à l'ordinateur et installé avec une clé USB ou un lecteur de carte à puce. L'utilisateur accède ensuite aux options dans son navigateur Internet.

#### **Remarque:**

Seul Internet Explorer est supporté par Terravis.

Dans l'onglet «Contenu», il faut sélectionner l'option «Certificats».

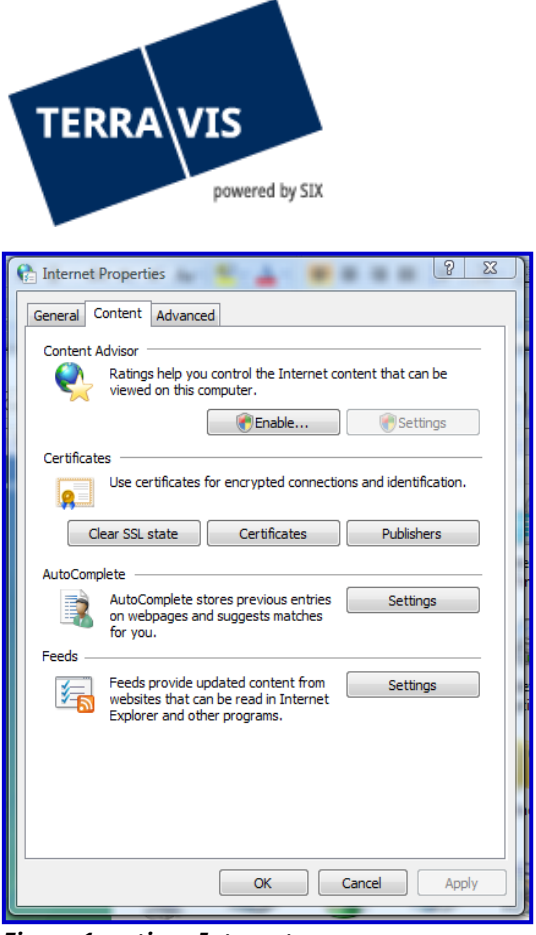

*Figure 1: options Internet*

Une nouvelle fenêtre s'ouvre et affiche tous les certificats de l'utilisateur chargés sur l'ordinateur. Il faut sélectionner le certificat correspondant (authentification SuisseID) et poursuivre le processus en cliquant sur le bouton «Exporter».

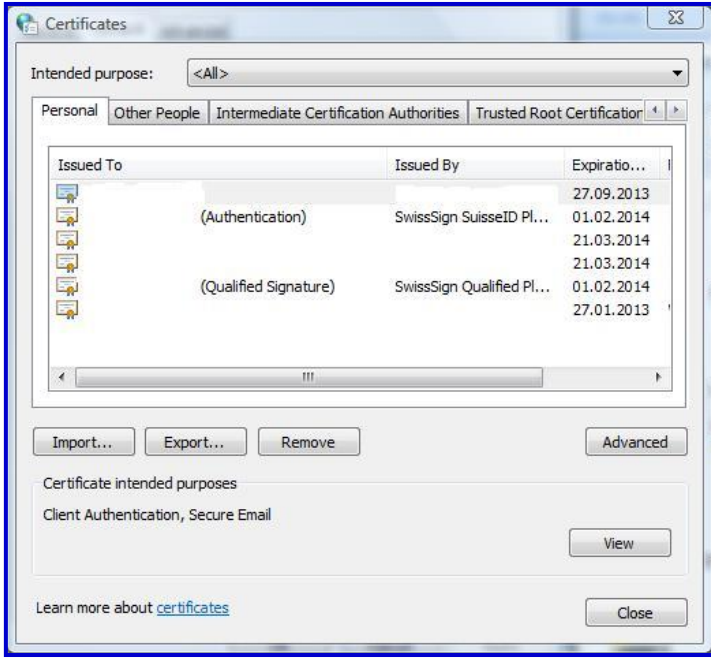

*Figure 2: certificats installés*

Dans la fenêtre suivante, il convient de sélectionner l'option de format «Base-64 encodé».

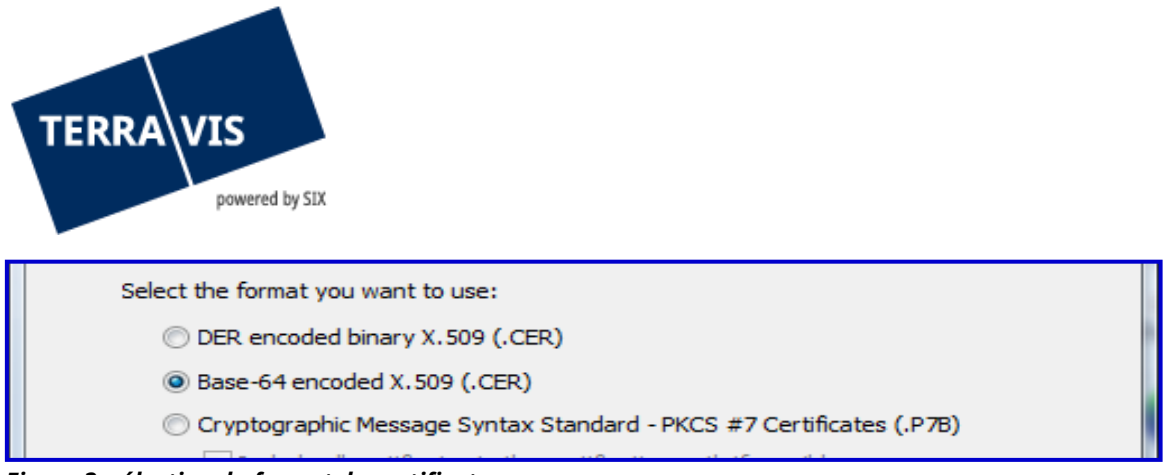

*Figure 3: sélection du format du certificat*

Après avoir sélectionné le bouton «Suivant», il est possible de choisir l'emplacement de la mémoire cache de la clé publique.

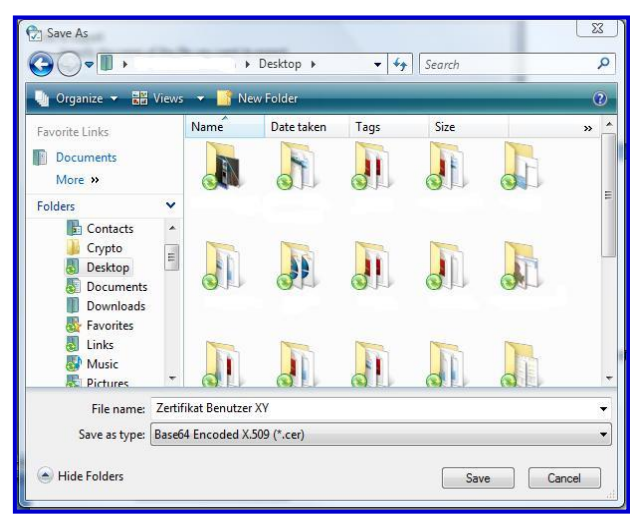

*Figure 4: emplacement*

Le fichier ainsi sauvegardé doit être envoyé en précisant le numéro de mandat et l'ID utilisateur [support@terravis.ch](mailto:support@terravis.ch)

## <span id="page-4-0"></span>**4. Support**

Si vous avez des questions concernant Terravis, veuillez contacter votre interlocuteur interne, qui assiste le support Terravis.

# <span id="page-4-1"></span>**5. Améliorations**

Terravis serait ravie de recevoir des propositions d'amélioration par e-mail. L'équipe Terravis s'efforce d'améliorer en permanence le système.

SIX Terravis SA Support TERRAVIS [support@terrravis.ch](mailto:support@terrravis.ch) Tel. +41 58 399 49 09